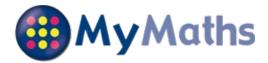

# Hello Hadi Athab

You now have your own account on MyMaths and can complete homework tasks when at school or at home. Your teacher will let you know which tasks they want you to complete and when.

### How to access MyMaths

Go to **www.mymaths.co.uk** and log in at the top of the screen using your school username and password. On the next screen enter your personal username and password in the My Portal box.

# Your login details

School username: stainley School password: homework1 My portal username: 100 My portal password: mfx

Please keep a record of your username and password as you will be asked to enter them every time you log in to MyMaths.

We recommend using MyMaths on a desktop PC, laptop or tablet to get the best experience.

### **Completing your homework**

You can see tasks your teacher has set in the Homework area. If you click on one of the tasks, you will have the option to revise from the lesson first or go straight to the homework.

Each homework has 2 pages of questions. You must press the **Mark it** button on both pages to complete the task.

If you want to save your work to complete later, you can press the **Save** button. This will save your work for 2 weeks.

You can try each task as many times as you like. Only your best score for each page of questions will be recorded. Your teacher will be able to see how well you did and when you completed the task.

You can see your completed tasks and how you're getting on in the **Results** area. You can also tell your teacher what you thought of each task by giving it a **Rating**.

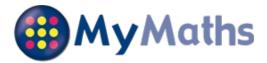

## Hello Isaac Blenkinsop

You now have your own account on MyMaths and can complete homework tasks when at school or at home. Your teacher will let you know which tasks they want you to complete and when.

### How to access MyMaths

Go to **www.mymaths.co.uk** and log in at the top of the screen using your school username and password. On the next screen enter your personal username and password in the My Portal box.

# Your login details

School username: stainley School password: homework1 My portal username: 101 My portal password: kti

Please keep a record of your username and password as you will be asked to enter them every time you log in to MyMaths.

We recommend using MyMaths on a desktop PC, laptop or tablet to get the best experience.

### **Completing your homework**

You can see tasks your teacher has set in the Homework area. If you click on one of the tasks, you will have the option to revise from the lesson first or go straight to the homework.

Each homework has 2 pages of questions. You must press the **Mark it** button on both pages to complete the task.

If you want to save your work to complete later, you can press the **Save** button. This will save your work for 2 weeks.

You can try each task as many times as you like. Only your best score for each page of questions will be recorded. Your teacher will be able to see how well you did and when you completed the task.

You can see your completed tasks and how you're getting on in the **Results** area. You can also tell your teacher what you thought of each task by giving it a **Rating**.

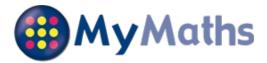

# Hello Lucy Boden

You now have your own account on MyMaths and can complete homework tasks when at school or at home. Your teacher will let you know which tasks they want you to complete and when.

### How to access MyMaths

Go to **www.mymaths.co.uk** and log in at the top of the screen using your school username and password. On the next screen enter your personal username and password in the My Portal box.

# Your login details

School username: stainley School password: homework1 My portal username: 102 My portal password: iqv

Please keep a record of your username and password as you will be asked to enter them every time you log in to MyMaths.

We recommend using MyMaths on a desktop PC, laptop or tablet to get the best experience.

### **Completing your homework**

You can see tasks your teacher has set in the Homework area. If you click on one of the tasks, you will have the option to revise from the lesson first or go straight to the homework.

Each homework has 2 pages of questions. You must press the **Mark it** button on both pages to complete the task.

If you want to save your work to complete later, you can press the **Save** button. This will save your work for 2 weeks.

You can try each task as many times as you like. Only your best score for each page of questions will be recorded. Your teacher will be able to see how well you did and when you completed the task.

You can see your completed tasks and how you're getting on in the **Results** area. You can also tell your teacher what you thought of each task by giving it a **Rating**.

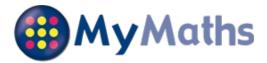

## Hello Lexi Clarke

You now have your own account on MyMaths and can complete homework tasks when at school or at home. Your teacher will let you know which tasks they want you to complete and when.

### How to access MyMaths

Go to **www.mymaths.co.uk** and log in at the top of the screen using your school username and password. On the next screen enter your personal username and password in the My Portal box.

# Your login details

School username: stainley School password: homework1 My portal username: 103 My portal password: jvt

Please keep a record of your username and password as you will be asked to enter them every time you log in to MyMaths.

We recommend using MyMaths on a desktop PC, laptop or tablet to get the best experience.

### **Completing your homework**

You can see tasks your teacher has set in the Homework area. If you click on one of the tasks, you will have the option to revise from the lesson first or go straight to the homework.

Each homework has 2 pages of questions. You must press the **Mark it** button on both pages to complete the task.

If you want to save your work to complete later, you can press the **Save** button. This will save your work for 2 weeks.

You can try each task as many times as you like. Only your best score for each page of questions will be recorded. Your teacher will be able to see how well you did and when you completed the task.

You can see your completed tasks and how you're getting on in the **Results** area. You can also tell your teacher what you thought of each task by giving it a **Rating**.

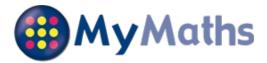

## Hello Jasmine Flinton

You now have your own account on MyMaths and can complete homework tasks when at school or at home. Your teacher will let you know which tasks they want you to complete and when.

## How to access MyMaths

Go to **www.mymaths.co.uk** and log in at the top of the screen using your school username and password. On the next screen enter your personal username and password in the My Portal box.

# Your login details

School username: stainley School password: homework1 My portal username: 104 My portal password: exa

Please keep a record of your username and password as you will be asked to enter them every time you log in to MyMaths.

We recommend using MyMaths on a desktop PC, laptop or tablet to get the best experience.

### **Completing your homework**

You can see tasks your teacher has set in the Homework area. If you click on one of the tasks, you will have the option to revise from the lesson first or go straight to the homework.

Each homework has 2 pages of questions. You must press the **Mark it** button on both pages to complete the task.

If you want to save your work to complete later, you can press the **Save** button. This will save your work for 2 weeks.

You can try each task as many times as you like. Only your best score for each page of questions will be recorded. Your teacher will be able to see how well you did and when you completed the task.

You can see your completed tasks and how you're getting on in the **Results** area. You can also tell your teacher what you thought of each task by giving it a **Rating**.

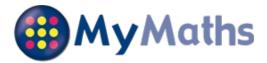

## Hello Amelia Gains

You now have your own account on MyMaths and can complete homework tasks when at school or at home. Your teacher will let you know which tasks they want you to complete and when.

### How to access MyMaths

Go to **www.mymaths.co.uk** and log in at the top of the screen using your school username and password. On the next screen enter your personal username and password in the My Portal box.

# Your login details

School username: stainley School password: homework1 My portal username: 105 My portal password: rmh

Please keep a record of your username and password as you will be asked to enter them every time you log in to MyMaths.

We recommend using MyMaths on a desktop PC, laptop or tablet to get the best experience.

### **Completing your homework**

You can see tasks your teacher has set in the Homework area. If you click on one of the tasks, you will have the option to revise from the lesson first or go straight to the homework.

Each homework has 2 pages of questions. You must press the **Mark it** button on both pages to complete the task.

If you want to save your work to complete later, you can press the **Save** button. This will save your work for 2 weeks.

You can try each task as many times as you like. Only your best score for each page of questions will be recorded. Your teacher will be able to see how well you did and when you completed the task.

You can see your completed tasks and how you're getting on in the **Results** area. You can also tell your teacher what you thought of each task by giving it a **Rating**.

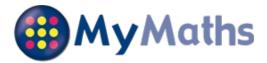

## Hello James Grayshon

You now have your own account on MyMaths and can complete homework tasks when at school or at home. Your teacher will let you know which tasks they want you to complete and when.

## How to access MyMaths

Go to **www.mymaths.co.uk** and log in at the top of the screen using your school username and password. On the next screen enter your personal username and password in the My Portal box.

# Your login details

School username: stainley School password: homework1 My portal username: 106 My portal password: bph

Please keep a record of your username and password as you will be asked to enter them every time you log in to MyMaths.

We recommend using MyMaths on a desktop PC, laptop or tablet to get the best experience.

### **Completing your homework**

You can see tasks your teacher has set in the Homework area. If you click on one of the tasks, you will have the option to revise from the lesson first or go straight to the homework.

Each homework has 2 pages of questions. You must press the **Mark it** button on both pages to complete the task.

If you want to save your work to complete later, you can press the **Save** button. This will save your work for 2 weeks.

You can try each task as many times as you like. Only your best score for each page of questions will be recorded. Your teacher will be able to see how well you did and when you completed the task.

You can see your completed tasks and how you're getting on in the **Results** area. You can also tell your teacher what you thought of each task by giving it a **Rating**.

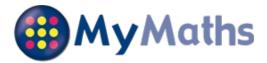

# Hello Sam Houghton

You now have your own account on MyMaths and can complete homework tasks when at school or at home. Your teacher will let you know which tasks they want you to complete and when.

# How to access MyMaths

Go to **www.mymaths.co.uk** and log in at the top of the screen using your school username and password. On the next screen enter your personal username and password in the My Portal box.

# Your login details

School username: stainley School password: homework1 My portal username: 107 My portal password: mzr

Please keep a record of your username and password as you will be asked to enter them every time you log in to MyMaths.

We recommend using MyMaths on a desktop PC, laptop or tablet to get the best experience.

### **Completing your homework**

You can see tasks your teacher has set in the Homework area. If you click on one of the tasks, you will have the option to revise from the lesson first or go straight to the homework.

Each homework has 2 pages of questions. You must press the **Mark it** button on both pages to complete the task.

If you want to save your work to complete later, you can press the **Save** button. This will save your work for 2 weeks.

You can try each task as many times as you like. Only your best score for each page of questions will be recorded. Your teacher will be able to see how well you did and when you completed the task.

You can see your completed tasks and how you're getting on in the **Results** area. You can also tell your teacher what you thought of each task by giving it a **Rating**.

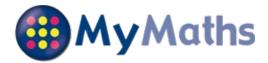

# Hello Charlie Keilloh

You now have your own account on MyMaths and can complete homework tasks when at school or at home. Your teacher will let you know which tasks they want you to complete and when.

### How to access MyMaths

Go to **www.mymaths.co.uk** and log in at the top of the screen using your school username and password. On the next screen enter your personal username and password in the My Portal box.

### Your login details

School username: stainley School password: homework1 My portal username: 108 My portal password: bpo

Please keep a record of your username and password as you will be asked to enter them every time you log in to MyMaths.

We recommend using MyMaths on a desktop PC, laptop or tablet to get the best experience.

### **Completing your homework**

You can see tasks your teacher has set in the Homework area. If you click on one of the tasks, you will have the option to revise from the lesson first or go straight to the homework.

Each homework has 2 pages of questions. You must press the **Mark it** button on both pages to complete the task.

If you want to save your work to complete later, you can press the **Save** button. This will save your work for 2 weeks.

You can try each task as many times as you like. Only your best score for each page of questions will be recorded. Your teacher will be able to see how well you did and when you completed the task.

You can see your completed tasks and how you're getting on in the **Results** area. You can also tell your teacher what you thought of each task by giving it a **Rating**.

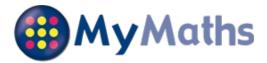

## Hello Sebbie Laidler

You now have your own account on MyMaths and can complete homework tasks when at school or at home. Your teacher will let you know which tasks they want you to complete and when.

### How to access MyMaths

Go to **www.mymaths.co.uk** and log in at the top of the screen using your school username and password. On the next screen enter your personal username and password in the My Portal box.

# Your login details

School username: stainley School password: homework1 My portal username: 109 My portal password: anz

Please keep a record of your username and password as you will be asked to enter them every time you log in to MyMaths.

We recommend using MyMaths on a desktop PC, laptop or tablet to get the best experience.

### **Completing your homework**

You can see tasks your teacher has set in the Homework area. If you click on one of the tasks, you will have the option to revise from the lesson first or go straight to the homework.

Each homework has 2 pages of questions. You must press the **Mark it** button on both pages to complete the task.

If you want to save your work to complete later, you can press the **Save** button. This will save your work for 2 weeks.

You can try each task as many times as you like. Only your best score for each page of questions will be recorded. Your teacher will be able to see how well you did and when you completed the task.

You can see your completed tasks and how you're getting on in the **Results** area. You can also tell your teacher what you thought of each task by giving it a **Rating**.

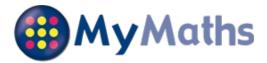

## Hello Jasper Lloyd-Wood

You now have your own account on MyMaths and can complete homework tasks when at school or at home. Your teacher will let you know which tasks they want you to complete and when.

## How to access MyMaths

Go to **www.mymaths.co.uk** and log in at the top of the screen using your school username and password. On the next screen enter your personal username and password in the My Portal box.

# Your login details

School username: stainley School password: homework1 My portal username: 110 My portal password: twm

Please keep a record of your username and password as you will be asked to enter them every time you log in to MyMaths.

We recommend using MyMaths on a desktop PC, laptop or tablet to get the best experience.

### **Completing your homework**

You can see tasks your teacher has set in the Homework area. If you click on one of the tasks, you will have the option to revise from the lesson first or go straight to the homework.

Each homework has 2 pages of questions. You must press the **Mark it** button on both pages to complete the task.

If you want to save your work to complete later, you can press the **Save** button. This will save your work for 2 weeks.

You can try each task as many times as you like. Only your best score for each page of questions will be recorded. Your teacher will be able to see how well you did and when you completed the task.

You can see your completed tasks and how you're getting on in the **Results** area. You can also tell your teacher what you thought of each task by giving it a **Rating**.

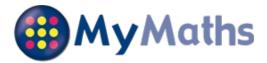

## Hello Olly Phillips

You now have your own account on MyMaths and can complete homework tasks when at school or at home. Your teacher will let you know which tasks they want you to complete and when.

### How to access MyMaths

Go to **www.mymaths.co.uk** and log in at the top of the screen using your school username and password. On the next screen enter your personal username and password in the My Portal box.

# Your login details

School username: stainley School password: homework1 My portal username: 111 My portal password: qso

Please keep a record of your username and password as you will be asked to enter them every time you log in to MyMaths.

We recommend using MyMaths on a desktop PC, laptop or tablet to get the best experience.

### **Completing your homework**

You can see tasks your teacher has set in the Homework area. If you click on one of the tasks, you will have the option to revise from the lesson first or go straight to the homework.

Each homework has 2 pages of questions. You must press the **Mark it** button on both pages to complete the task.

If you want to save your work to complete later, you can press the **Save** button. This will save your work for 2 weeks.

You can try each task as many times as you like. Only your best score for each page of questions will be recorded. Your teacher will be able to see how well you did and when you completed the task.

You can see your completed tasks and how you're getting on in the **Results** area. You can also tell your teacher what you thought of each task by giving it a **Rating**.

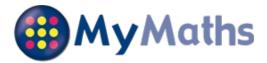

## Hello William Pollitt

You now have your own account on MyMaths and can complete homework tasks when at school or at home. Your teacher will let you know which tasks they want you to complete and when.

### How to access MyMaths

Go to **www.mymaths.co.uk** and log in at the top of the screen using your school username and password. On the next screen enter your personal username and password in the My Portal box.

# Your login details

School username: stainley School password: homework1 My portal username: 112 My portal password: gce

Please keep a record of your username and password as you will be asked to enter them every time you log in to MyMaths.

We recommend using MyMaths on a desktop PC, laptop or tablet to get the best experience.

### **Completing your homework**

You can see tasks your teacher has set in the Homework area. If you click on one of the tasks, you will have the option to revise from the lesson first or go straight to the homework.

Each homework has 2 pages of questions. You must press the **Mark it** button on both pages to complete the task.

If you want to save your work to complete later, you can press the **Save** button. This will save your work for 2 weeks.

You can try each task as many times as you like. Only your best score for each page of questions will be recorded. Your teacher will be able to see how well you did and when you completed the task.

You can see your completed tasks and how you're getting on in the **Results** area. You can also tell your teacher what you thought of each task by giving it a **Rating**.

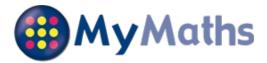

# Hello Lydia Smith

You now have your own account on MyMaths and can complete homework tasks when at school or at home. Your teacher will let you know which tasks they want you to complete and when.

# How to access MyMaths

Go to **www.mymaths.co.uk** and log in at the top of the screen using your school username and password. On the next screen enter your personal username and password in the My Portal box.

# Your login details

School username: stainley School password: homework1 My portal username: 113 My portal password: hsj

Please keep a record of your username and password as you will be asked to enter them every time you log in to MyMaths.

We recommend using MyMaths on a desktop PC, laptop or tablet to get the best experience.

# **Completing your homework**

You can see tasks your teacher has set in the Homework area. If you click on one of the tasks, you will have the option to revise from the lesson first or go straight to the homework.

Each homework has 2 pages of questions. You must press the **Mark it** button on both pages to complete the task.

If you want to save your work to complete later, you can press the **Save** button. This will save your work for 2 weeks.

You can try each task as many times as you like. Only your best score for each page of questions will be recorded. Your teacher will be able to see how well you did and when you completed the task.

You can see your completed tasks and how you're getting on in the **Results** area. You can also tell your teacher what you thought of each task by giving it a **Rating**.

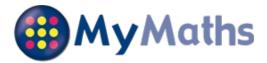

# Hello Logan Stephenson

You now have your own account on MyMaths and can complete homework tasks when at school or at home. Your teacher will let you know which tasks they want you to complete and when.

## How to access MyMaths

Go to **www.mymaths.co.uk** and log in at the top of the screen using your school username and password. On the next screen enter your personal username and password in the My Portal box.

# Your login details

School username: stainley School password: homework1 My portal username: 114 My portal password: wwr

Please keep a record of your username and password as you will be asked to enter them every time you log in to MyMaths.

We recommend using MyMaths on a desktop PC, laptop or tablet to get the best experience.

### **Completing your homework**

You can see tasks your teacher has set in the Homework area. If you click on one of the tasks, you will have the option to revise from the lesson first or go straight to the homework.

Each homework has 2 pages of questions. You must press the **Mark it** button on both pages to complete the task.

If you want to save your work to complete later, you can press the **Save** button. This will save your work for 2 weeks.

You can try each task as many times as you like. Only your best score for each page of questions will be recorded. Your teacher will be able to see how well you did and when you completed the task.

You can see your completed tasks and how you're getting on in the **Results** area. You can also tell your teacher what you thought of each task by giving it a **Rating**.

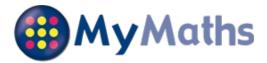

# Hello Aaron Taylor

You now have your own account on MyMaths and can complete homework tasks when at school or at home. Your teacher will let you know which tasks they want you to complete and when.

# How to access MyMaths

Go to **www.mymaths.co.uk** and log in at the top of the screen using your school username and password. On the next screen enter your personal username and password in the My Portal box.

# Your login details

School username: stainley School password: homework1 My portal username: 115 My portal password: zcf

Please keep a record of your username and password as you will be asked to enter them every time you log in to MyMaths.

We recommend using MyMaths on a desktop PC, laptop or tablet to get the best experience.

# **Completing your homework**

You can see tasks your teacher has set in the Homework area. If you click on one of the tasks, you will have the option to revise from the lesson first or go straight to the homework.

Each homework has 2 pages of questions. You must press the **Mark it** button on both pages to complete the task.

If you want to save your work to complete later, you can press the **Save** button. This will save your work for 2 weeks.

You can try each task as many times as you like. Only your best score for each page of questions will be recorded. Your teacher will be able to see how well you did and when you completed the task.

You can see your completed tasks and how you're getting on in the **Results** area. You can also tell your teacher what you thought of each task by giving it a **Rating**.

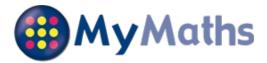

# Hello Katie Wallace

You now have your own account on MyMaths and can complete homework tasks when at school or at home. Your teacher will let you know which tasks they want you to complete and when.

### How to access MyMaths

Go to **www.mymaths.co.uk** and log in at the top of the screen using your school username and password. On the next screen enter your personal username and password in the My Portal box.

# Your login details

School username: stainley School password: homework1 My portal username: 116 My portal password: pnk

Please keep a record of your username and password as you will be asked to enter them every time you log in to MyMaths.

We recommend using MyMaths on a desktop PC, laptop or tablet to get the best experience.

### **Completing your homework**

You can see tasks your teacher has set in the Homework area. If you click on one of the tasks, you will have the option to revise from the lesson first or go straight to the homework.

Each homework has 2 pages of questions. You must press the **Mark it** button on both pages to complete the task.

If you want to save your work to complete later, you can press the **Save** button. This will save your work for 2 weeks.

You can try each task as many times as you like. Only your best score for each page of questions will be recorded. Your teacher will be able to see how well you did and when you completed the task.

You can see your completed tasks and how you're getting on in the **Results** area. You can also tell your teacher what you thought of each task by giving it a **Rating**.